# Управление двигателем постоянного тока (DC Motor)

Для сборки схемы понадобятся транзистор 2N2222 (как вариант P2N2222, BC547, 2N3904, N2222A, TIP120), диод 1N4001 (как вариант 1N4148, 1N4007).

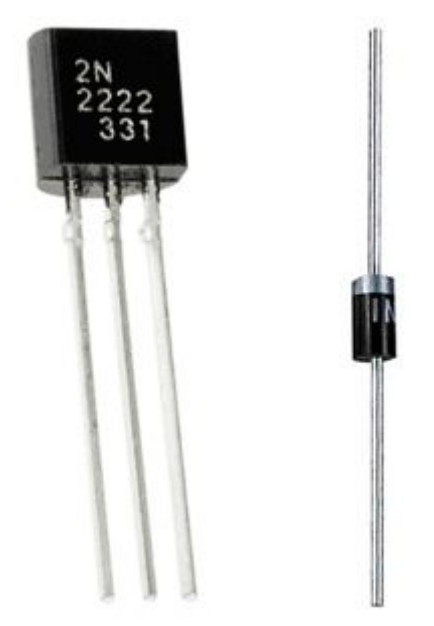

Для этого проекта нам понадобятся следующие электронные компонеты:

- •Плата Arduino, подключенная к USB-порту компьютера
- Моторчик постоянного тока
- •Резистор сопротивлением между 220 Ом и 10 кОм
- npn транзистор(BC547, 2N3904, N2222A, TIP120)
- •Диод (1N4148, 1N4001, 1N4007)

Ниже приведены шаги, при подключении двигателей с помощью транзистора:

- 1. Подключите ноль питания Arduino GND к минусовой шине макетной платы
- 2. Подключите один из проводов двигателя к плюсу питания +5В платы контроллера. Мы будем использовать 5В питания USBпорта. Если нужна большая мощность, то нужно использовать внешний источник питания, такой как например батарея. Пока рассмотрим питание именно от USB.
- 3. Другой провод двигателя соединяем с коллектором транзистора npn. По спецификации на ваш транзистор определите какой из трех его выводов коллектор, какой база и какой эмиттер.

- 4. Подключите эмиттер транзистора к минусу питания GND, используя минусовую шину питания макетной платы.
- 5. Установите резистор между базой транзистора и дискретным выходом платы Arduino.
- 6. Включите защитный диод параллельно с движком. Минус диода должен быть подключен к плюсу питания 5В.

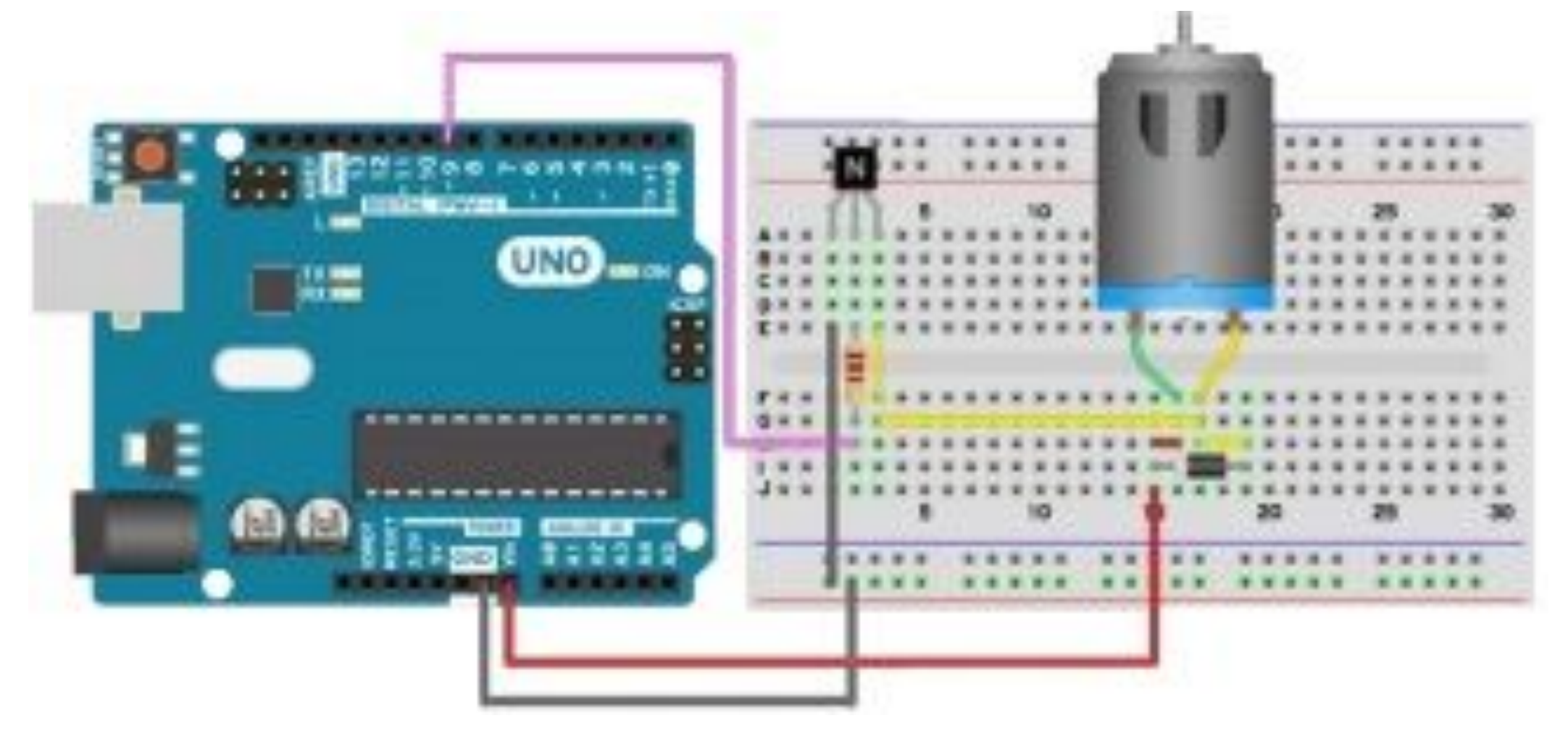

# Код программы Arduino

```
// Декларируем номер дискретного управляющего выхода
int motorPin = 2:
void setup() {
// Назначаем второй дискретный канал как выход
pinMode(motorPin, OUTPUT);
void loop()// Включаем мотор
digitalWrite(motorPin, HIGH);
// Ждем 1000 мс
delay(1000);
// выключаем мотор
digitalWrite(motorPin, LOW);
// Ждем 1000 мс
delay(1000);ł
```
Транзисторы это очень полезные компоненты, которые, к сожалению, трудно понять. Мы можем представить транзистор как электрический клапан: чем больший ток подать на клапан, тем больше воды через него потечет. То же самое происходит с транзистором, только вместо воды течет ток. Если мы подадим ток на базу транзистора, пропорциональный ток потечет от коллектора к эмиттеру, в случае транзистора типа npn. Чем больший ток подать на базу, тем большая сила тока будет через два остальных вывода.

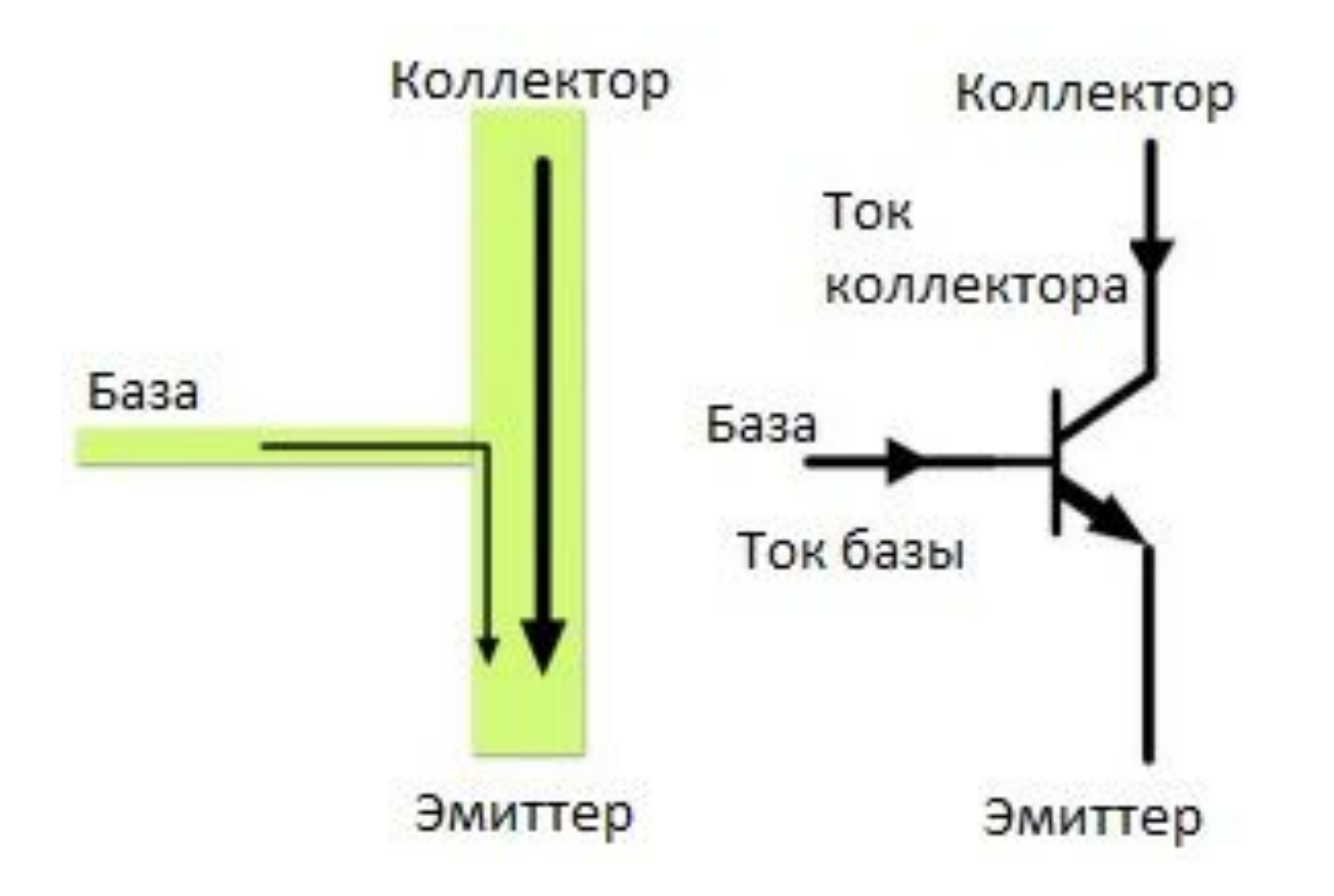

Когда мы подаем логическую единицу на выход Arduino, ток проходит от вывода через базу транзистора NPN, что заставляет ток проходить и через другие две ноги транзистора. Когда мы выставляем ноль на выходе, ток не идет через базу и не будет проходить через остальные две ноги.

Транзисторы интересны в том, что с очень малым током базы, мы можем контролировать очень большой ток через коллектор к эмиттеру. Обычный коэффициент усиления обозначается hб для транзистора составляет порядка 200. Это означает, что для тока базы 1 мА, транзистор через коллектор к эмиттеру пропустит 200 мА.

Важным компонентом проекта является диод, о котором не стоит забывать. Как уже было сказано, движок имеет индуктивную составляющую, которая может генерировать большие всплески напряжения, опасные для транзистора. Диод гарантирует, что все паразитные возмущения от двигателя погасятся на нем, а не на транзисторе.

# Драйвер L293D

Существует множество готовых микросхем, которые позволяют управлять разными типами двигателей. Мы рассмотри драйвер L293D.

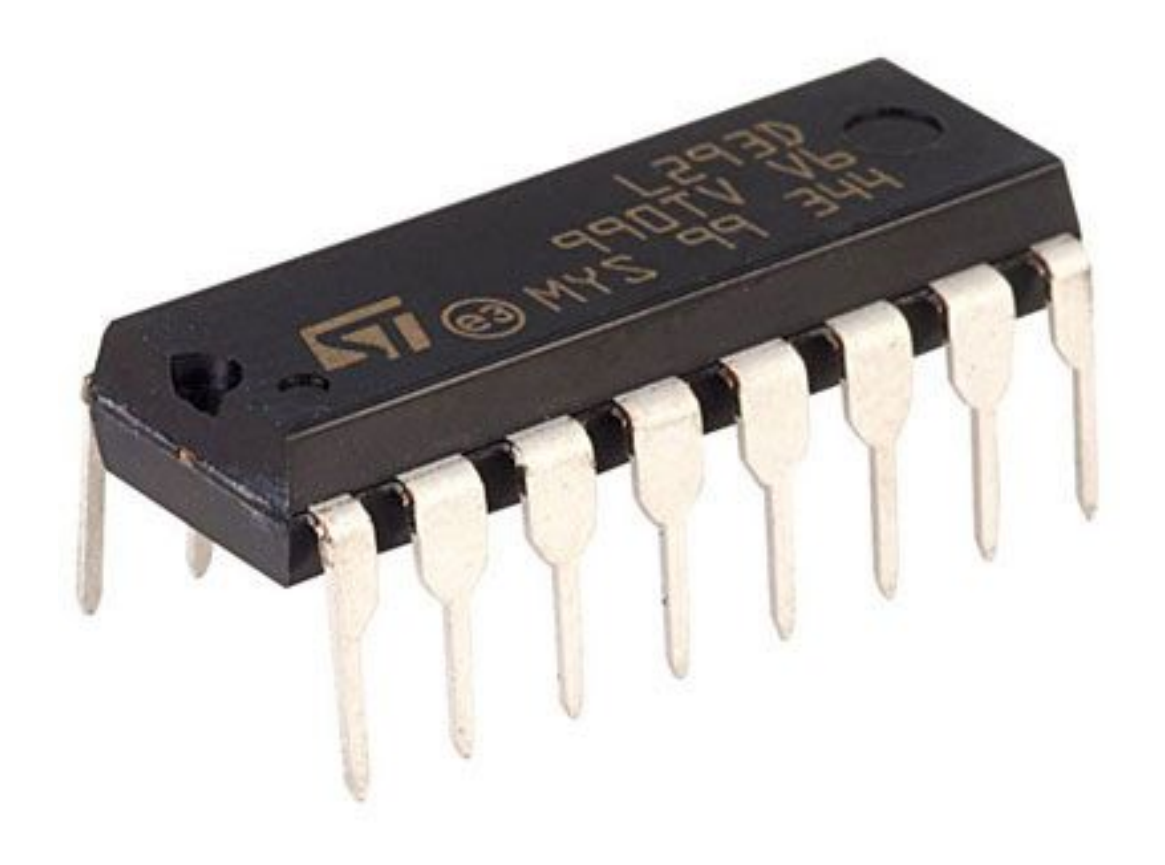

## Драйвер L293D

Микросхема представляет собой два H-моста, а значит можно управлять сразу двумя двигателями. Каждый мост снабжён четырьмя защитными диодами и защитой от перегрева. Максимальный ток, который может передать L293D на двигатель — 1.2А. Рабочий ток — 600мА. Максимальное напряжение — 36 В.

Микросхема L293D имеет DIP-корпус с 16-ю выводами. Схема выводов ниже. Отсчёт выводов ведётся против часовой стрелки и начинается от выемки в корпусе микросхемы.

# Драйвер L293D

- +V питание микросхема, 5B;
- +Vmotor питание двигателей, до 36В;
- $0V 3$ емля;
- En1, En2 выводы включения/выключения Hмостов;
- In1, In2 управляющие выводы первого H-моста;
- Out1, Out2 выводы для подключения первого двигателя;
- In3, In4 управляющие выводы второго H-моста;
- Out3, Out4 выводы для подключения второго двигателя.

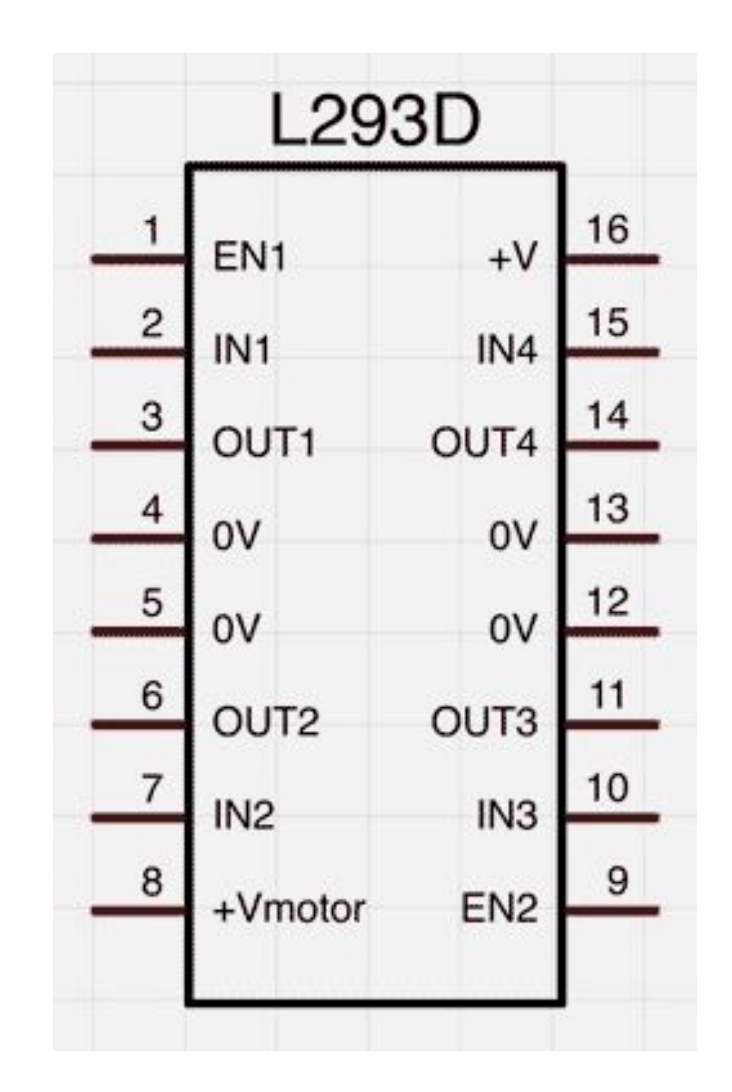

Выводы En1 и En2 служат для отключения или включения мостов. Если мы подаём 0 на En, соответствующий мост полностью выключается и двигатель перестаёт вращаться. Эти сигналы пригодятся нам для управления тягой двигателя при помощи ШИМ-сигнала.

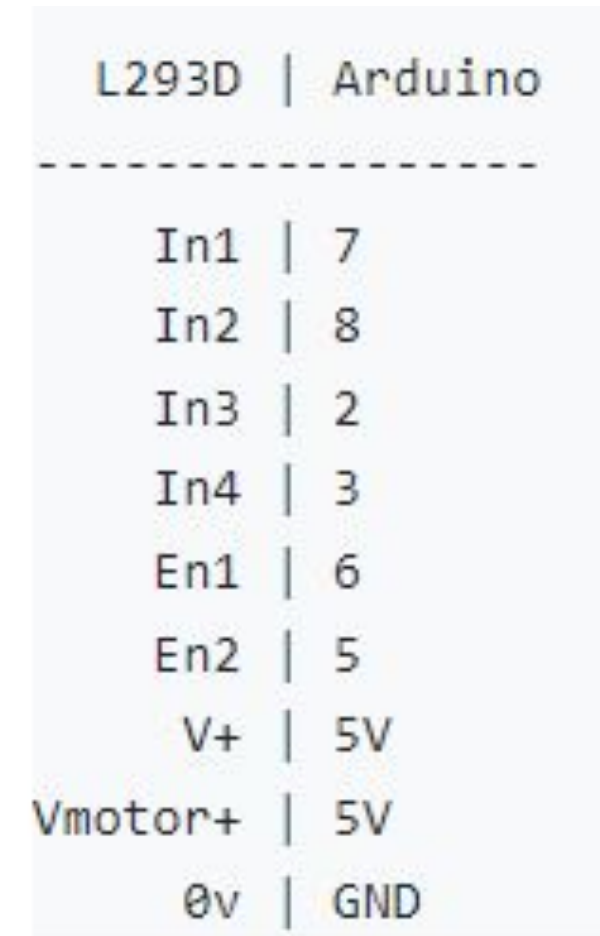

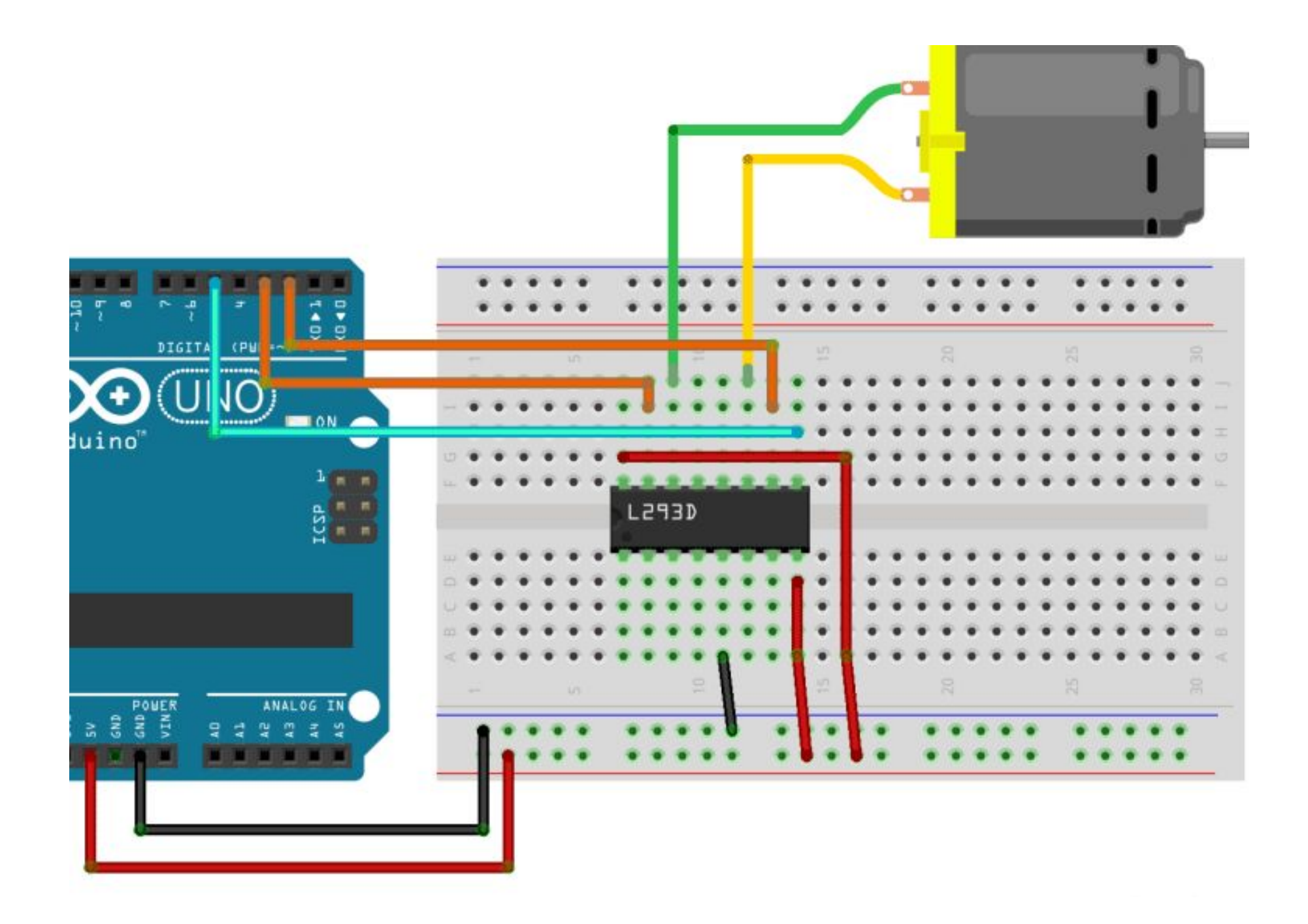

Скетч для вращения двигателя, меняя направление каждую секунду. Функция analogWrite() с помощью ШИМ-сигнала управляет мощностью двигателя. Мы командуем драйверу вращать двигатель с максимальной скоростью, что соответствует ШИМ-сигналу — 255. Здесь следует отметить, что уменьшение ШИМ-сигнала в два раза не даст в два раза меньшую скорость. Скорость и тяга двигателей постоянного тока зависят от входного напряжения нелинейно.

```
const int in3 = 2;
const int in4 = 3;
const int en2 = 5;
void setup() {
  pinMode(in3, OUTPUT);
  pinMode(in4, OUTPUT);
  pinMode(en2, OUTPUT);
  analogWrite(en2, 255);
ł
void loop() (
  digitalWrite(in3, LOW);
  digitalWrite(in4, HIGH);
  delay(1000);digitalWrite(in3, HIGH);
  digitalWrite(in4, LOW);
  delay(1000);Н
```
#### Усложним программу. Будем кроме направления менять ещё и мощность.const int  $in3 = 2$ :

```
const int in4 = 3;
const int en2 = 5;
void setup() {
 pinMode(in3, OUTPUT);
  pinMode(in4, OUTPUT);
  pinMode(en2, OUTPUT);
ł
void loop() {
  digitalWrite(in3, HIGH);
  digitalWrite(in4, LOW);
  analogWrite(en2, 150);
  delay(2000);analogWrite(en2, 255);
  delay(2000);
  digitalWrite(in3, LOW);
  digitalWrite(in4, HIGH);
  analogWrite(en2, 150);
  delay(2000);
  analogWrite(en2, 255);
  delay(2000);
```